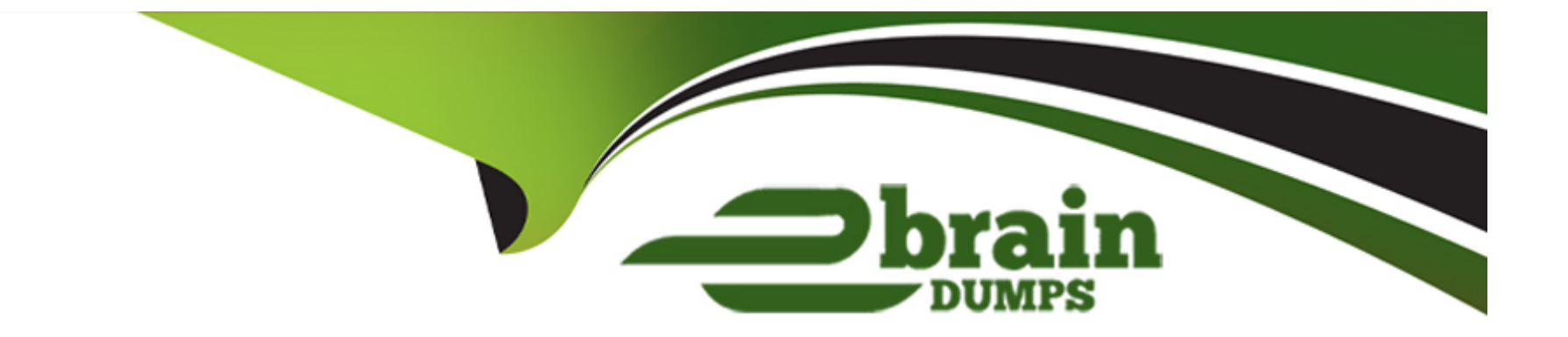

# **Free Questions for 200-301 by ebraindumps**

# **Shared by Cantrell on 24-05-2024**

**For More Free Questions and Preparation Resources**

**Check the Links on Last Page**

#### **Question Type: MultipleChoice**

#### Refer to the exibit.

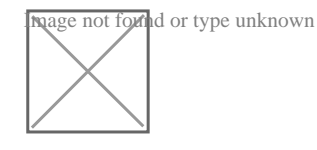

**Nage not found or type unknown** 

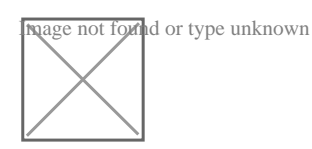

IP connectivity and OSPF are preconfigured on all devices where necessary. Do not make any changes to the IP addressing or OSPF. The company policy uses connected interfaces and next hops when configuring static routes except for load balancing or redundancy without floating static. Connectivity must be established between subnet 172.20.20.128/25 on the Internet and the LAN at 192.168.0.0/24 connected to SW1:

1. Configure reachability to the switch SW1 LAN subnet in router R2.

2. Configure default reachability to the Internet subnet in router R1.

3. Configure a single static route in router R2 to reach to the Internet subnet considering both redundant links between routers R1 and R2. A default route is NOT allowed in router R2.

4. Configure a static route in router R1 toward the switch SW1 LAN subnet where the primary link must be through Ethernet0/1. and the backup link must be through Ethernet0/2 using a floating route. Use the minimal administrative distance value when required.

### **Options:**

**A)** See the Explanation below

### **Answer:**

A

# **Explanation:**

Answer as below configuration:

On R2:

Enable

Conf t

Ip route 192.168.1.0 255.255.255.0 10.10.31.1

On R1:

Enable

Conf t

Ip route 0.0.0.0 0.0.0.0 10.10.13.3

On R2

Ip route 172.20.20.128 255.255.255.128 e0/2

Ip route 172.20.20.128 255.255.255.128 e0/1

On R1

Ip route 192.168.0.0 255.255.255.0 e0/1

Ip route 192.168.0.0 255.255.255.0 10.10.12.2 3

Save all configurations after every router from anyone of these command

Do wr

Or

Copy run start

#### **Question Type: MultipleChoice**

An engineer is configuring data and voice services to pass through the same port. The designated switch interface fastethernet0/1 must transmit packets using the same priority for data when they are received from the access port of the IP phone. Which configuration must be used?

### A)

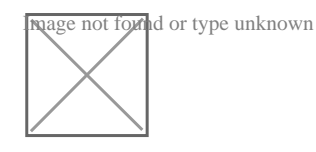

B)

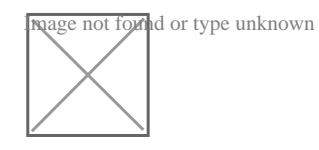

C)

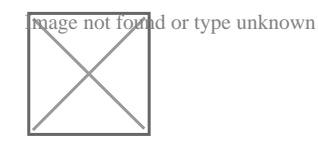

D)

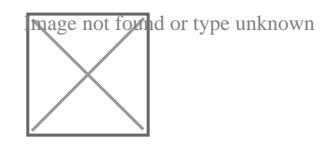

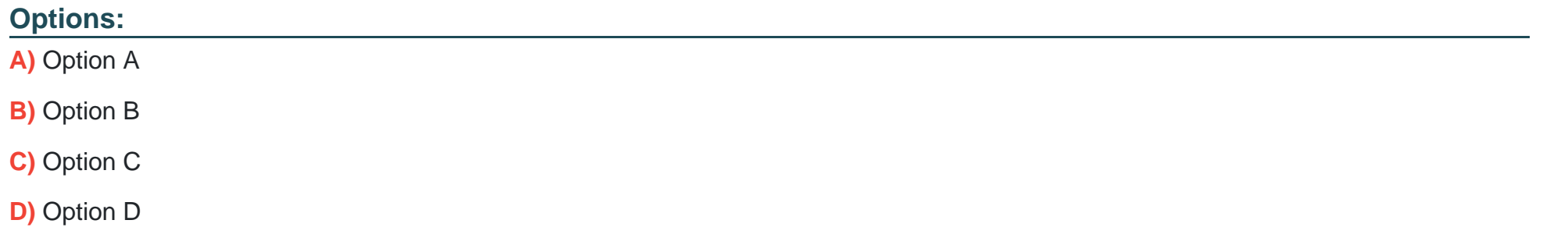

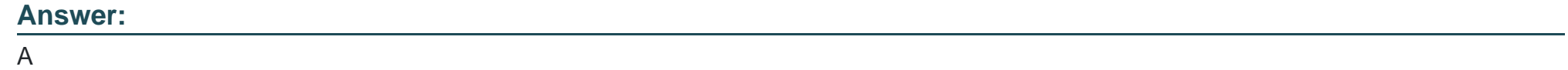

**Question Type: MultipleChoice**

Refer to the exhibit.

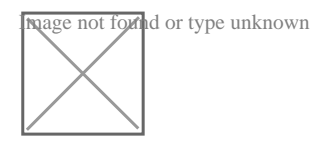

Drag and drop the prefix lengths from the left onto the corresponding prefixes on the right Not all prefixes are used

### **Options:**

**A)** see the answer below

### **Answer:**

A

# **Question 4**

**Question Type: MultipleChoice**

Drag and drop the functions of SNMP fault-management from the left onto the definitions on the right.

### **Options:**

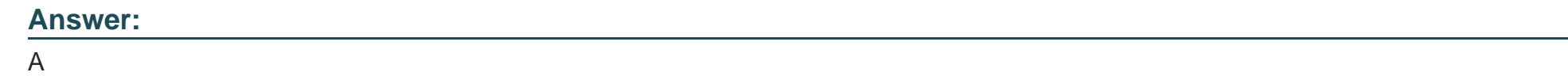

**Question Type: MultipleChoice**

Drag and drop the REST API call methods for HTTP from the left onto the actions they perform on the right Not all methods are used.

**Options:** 

**A)** see the answer below

#### **Answer:**

A

# **Question 6**

Refer to the exhibit.

Configure IPv4 and IPv6 connectivity between two routers. For IPv4, use a /28 network from the 192.168.1.0/24 private range. For IPv6, use the first /64 subnet from the 2001:0db8:aaaa::/48 subnet.

1. Using Ethernet0/1 on routers R1 and R2, configure the next usable/28 from the 192.168.1.0/24 range. The network 192.168.1.0/28 is unavailable.

2. For the IPv4 /28 subnet, router R1 must be configured with the first usable host address.

3. For the IPv4 /28 subnet, router R2 must be configured with the last usable host address.

4. For the IPv6 /64 subnet, configure the routers with the IP addressing provided from the topology.

5. A ping must work between the routers on the IPv4 and IPv6 address ranges.

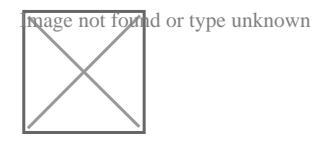

# **Options:**

A) See the Explanation below

### **Answer:**

A

### **Explanation:**

Answer as below configuration:

on R1

config terminal

ipv6 unicast-routing

inter eth0/1

ip addre 192.168.1.1 255.255.255.240

ipv6 addre 2001:db8:aaaa::1/64

not shut

end

copy running start

on R2

config terminal

ipv6 unicast-routing

inter eth0/1

ip address 192.168.1.14 255.255.255.240

ipv6 address 2001:db8:aaaa::2/64

not shut

end

copy running start

---------------------

for test from R1

ping ipv6 2001:db8:aaaa::1

for test from R2

ping ipv6 2001:db8:aaaa::2

# **Question 7**

**Question Type: MultipleChoice**

Refer to the exhibit.

Connectivity between four routers has been established. IP connectivity must be configured in the order presented to complete the implementation. No dynamic routing protocols are included.

1. Configure static routing using host routes to establish connectivity from router R3 to the router R1 Loopback address using the source IP of 209.165.200.230.

2. Configure an IPv4 default route on router R2 destined for router R4.

3. Configure an IPv6 default router on router R2 destined for router R4.

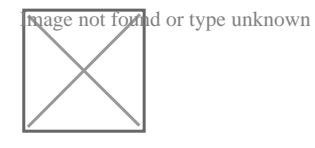

### **Options:**

**A)** See the Explanation below

### **Answer:**

A

# **Explanation:**

Answer as below configuration:

1.- on R3

config terminal

ip route 192.168.1.1 255.255.255.255 209.165.200.229

end

copy running start

2.- on R2

config terminal

ip route 0.0.0.0 0.0.0.0 209.165.202.130

end

copy running start

3.- on R2

config terminal

ipv6 route ::/0 2001:db8:abcd::2

end

### **Question Type: DragDrop**

Drag drop the descriptions from the left onto the correct configuration-management technologies on the right.

**Ingge not formed or type unknown**<br>Indee not formed a by **Ansupic** is to be streamlined and fast, and to require no node agent installation. Image not found or type unknown

Thus, Ansible performs all functions over SSH. Ansible is built on Python, in contrast to the Ruby foundation of Puppet and Chef. **Instant found** or type unknown

TCP port 10002 is the command port. It may be configured in the Chef Push Jobs configuration file .

ins port allows Chef Push Jobs clients to communicate with the Chef Push Jobs server.

PuppeNs an open-source configuration management solution, which is built with Ruby and offers custom Domain Specific Language **Ingge not found or type unknown**<br>[DSL) and Embedded Ruby (ERB) templates to create custom Puppet language files, offering a declarative-paradigm programming approach.

**In the found of found or** type unknown

A Puppet piece of code is called a manifest, and is a file with .pp extension.

age not found or type unknown

**Question Type: MultipleChoice**

Refer to the exhibit.

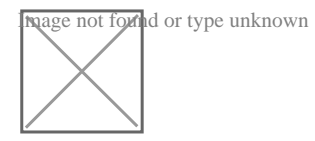

What two conclusions should be made about this configuration? (Choose two )

- 1. The designated port is FastEthernet 2/1
- 2. This is a root bridge
- 3. The spanning-tree mode is Rapid PVST+
- 4. The spanning-tree mode is PVST+
- 5. The root port is FastEthernet 2/1

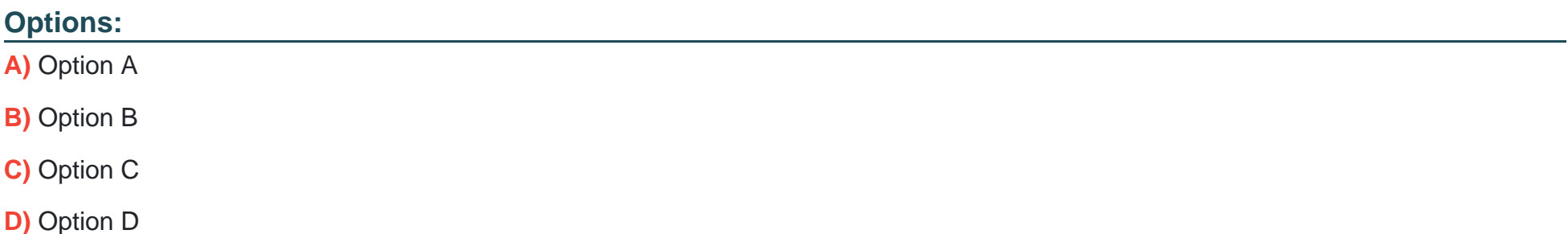

#### **Answer:**

A

### **Explanation:**

An engineer is configuring data and voice services to pass through the same port. The designated switch interface fastethernet0/1 must transmit packets using the same priority for data when they are received from the access port of the IP phone. Which configuration must be used?

A)

interface fastethernet0/1 switchport priority extend cos 7

#### B)

interface fastethernet0/1 switchport voice vlan untagged C)

interface fastethernet0/1 switchport voice vlan dot1p

D)

interface fastethernet0/1 switchport priority extend trust

# **Question 10**

**Question Type: MultipleChoice**

Refer to the exhibit.

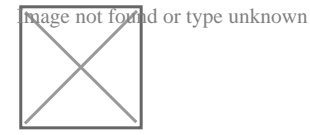

Refer to the exhibit. An engineer must add a subnet for a new office that will add 20 users to the network. Which IPv4 network and subnet mask combination does the engineer assign to minimize wasting addresses?

### **Options:**

**A)** 10.10.225.48 255.255.255.240

- **B)** 10.10.225.32 255.255.255.240
- **C)** 10.10.225.48 255.255.255.224
- **D)** 10.10.225.32 255.255.255.224

### **Answer:**

D

# **Question 11**

#### **Question Type: MultipleChoice**

Refer to Exhibit.

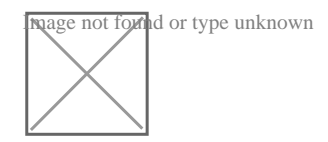

Refer to the exhibit. Each router must be configured with the last usable IP address in the subnet. Which configuration fulfills this requirement?

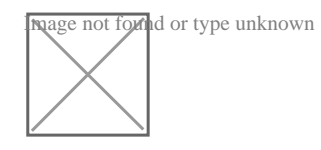

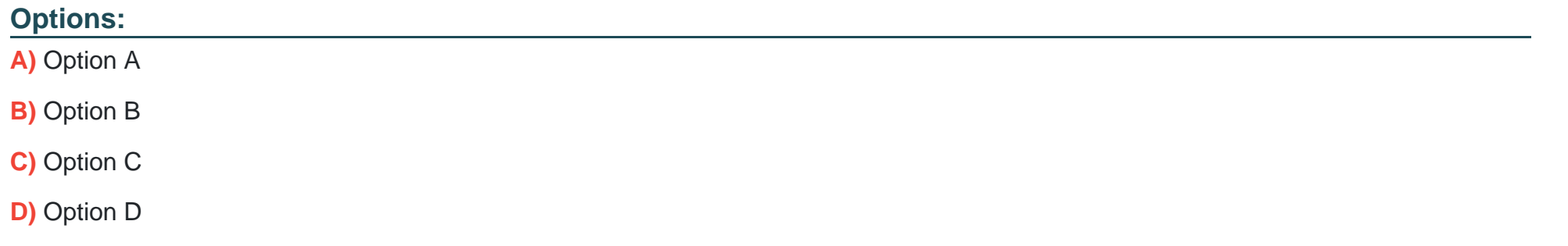

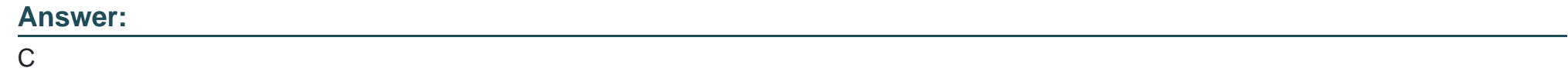

**Question Type: MultipleChoice**

Refer to Exhibit.

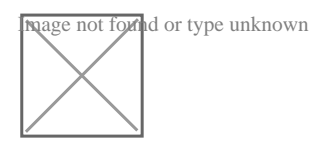

Refer to the exhibit. An engineer is asked to confre router R1 so that it forms an OSPF single-area neighbor relationship with R2. Which command sequence must be implemented to configure the router?

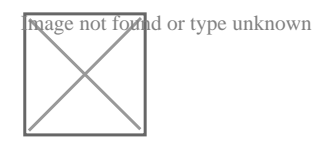

### **Options:**

**A)** Option A

**B)** Option B

**C)** Option C

**D)** Option D

### **Answer:**

B

To Get Premium Files for 200-301 Visit

[https://www.p2pexams.com/products/200-30](https://www.p2pexams.com/products/200-301)1

For More Free Questions Visit [https://www.p2pexams.com/cisco/pdf/200-30](https://www.p2pexams.com/cisco/pdf/200-301)1